# arm

# **Provisioning E2E** Integration

Advantech Integration Camp

Confidential © Arm 2017 Limited 

# **Overview**

Confidential © Arm 2017 Limited

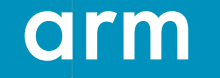

# **Overview**

- **Factory Configurator Utility** (FCU): Generates a *device configuration* **bundle** containing parameters, keys and certificates for Mbed Cloud connectivity.
- **Factory Configurator Client** (FCC): Application that is a counterpart of FCU. It runs on the device, processes and verifies the device configuration bundle, then stores its components in secure storage on the device.
- The FCC relies on the **Key and Configuration Manager** (KCM), a stand-alone C library. KCM runs on the device and stores parameters, key and certificates in the device's secure storage. It can also allow applications to access these parameters, keys and certificates. FCC uses the KCM to store the elements of the device configuration bundle.

# **Factory tool and Factory Configurator Client**

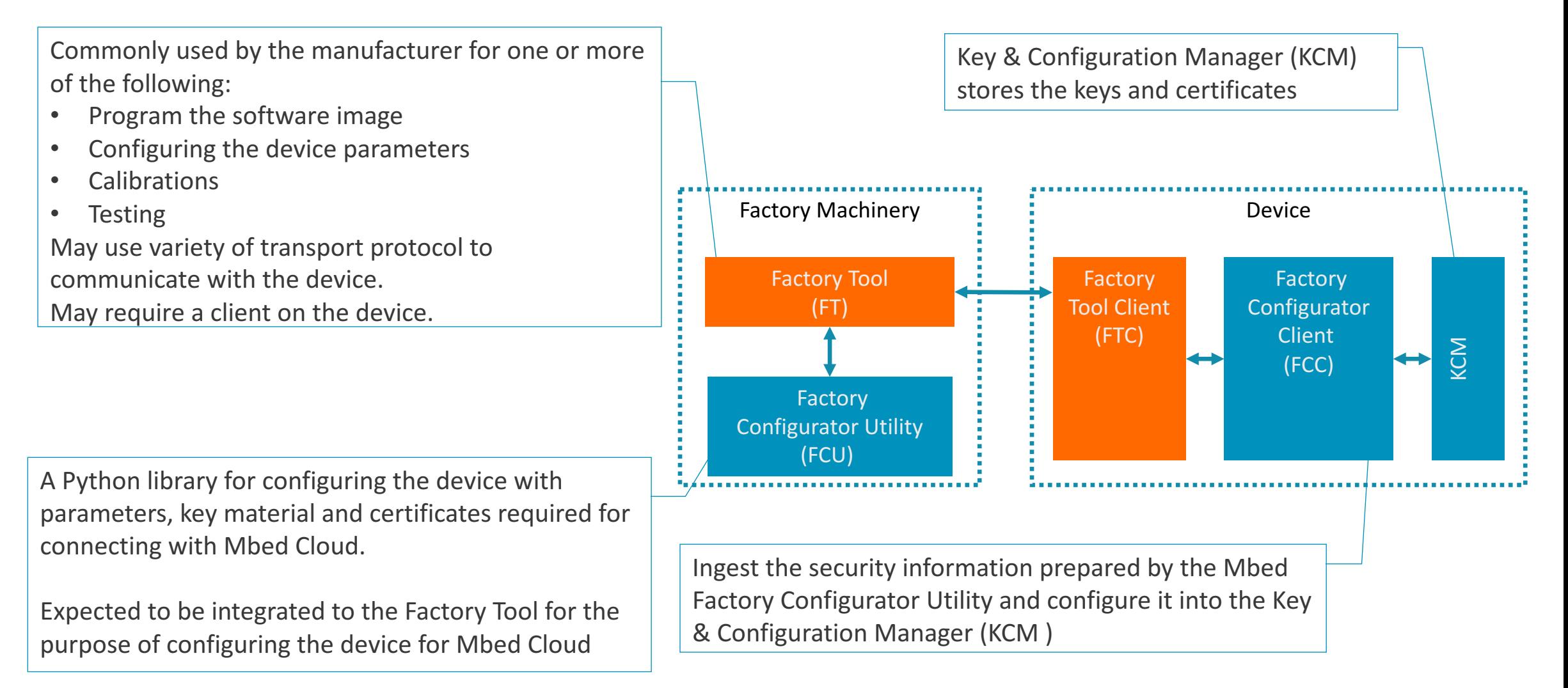

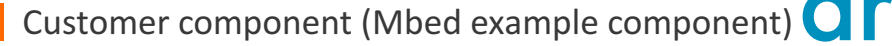

## **Session Focus**

• This presentation focuses on integration between FT and FCU as well as between FTC and FCC as described below:

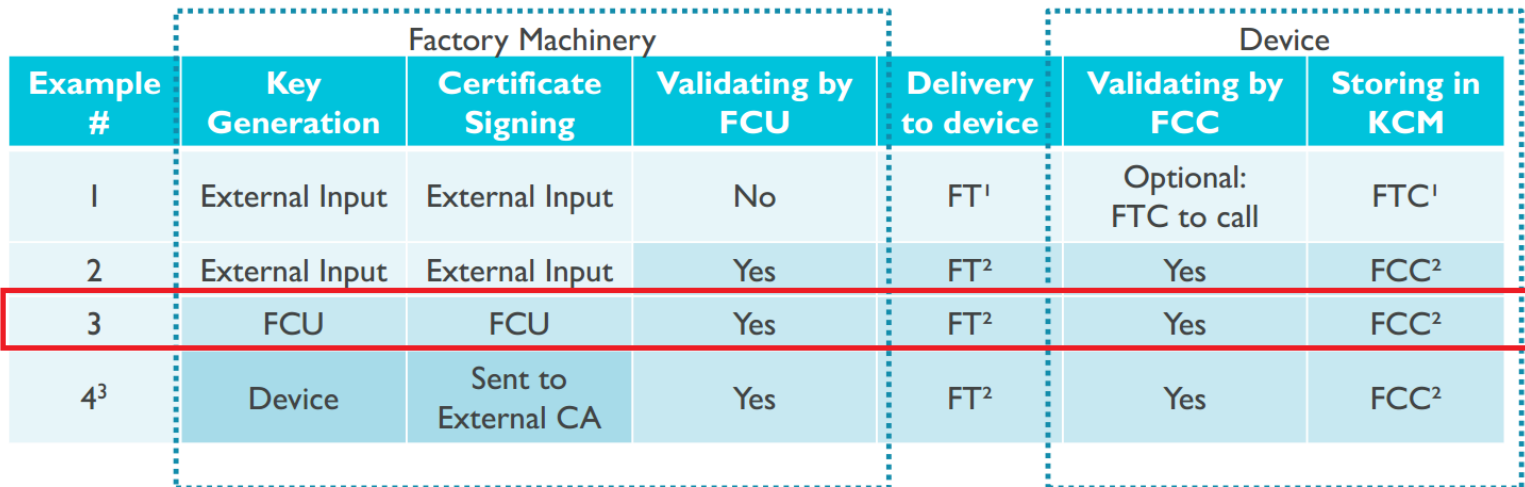

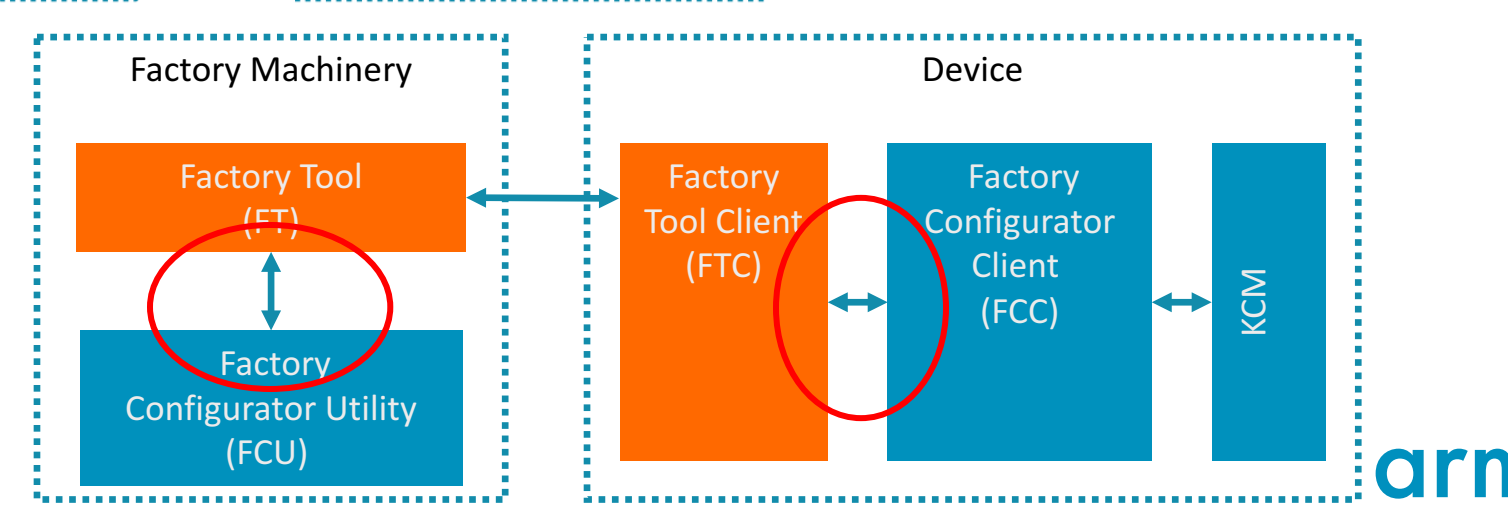

# **FT-FCU (PC Side) Integration**

Confidential © Arm 2017 Limited 

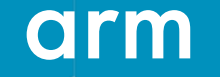

#### **FCU - Download**

- Go to Mbed Cloud Portal: https://portal.us-east-1.mbedcloud.com/login and login
	- FCU is located under Device identity  $\rightarrow$  Factory
- In portal, download the FCU:

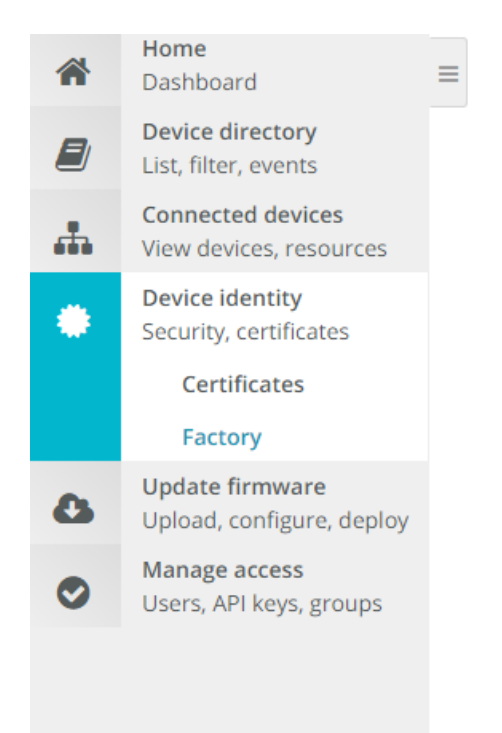

Home / Device identity / Factory

#### mbed Factory Configurator Utility

Download the utility package for your operating system. For more information, see the documentation.

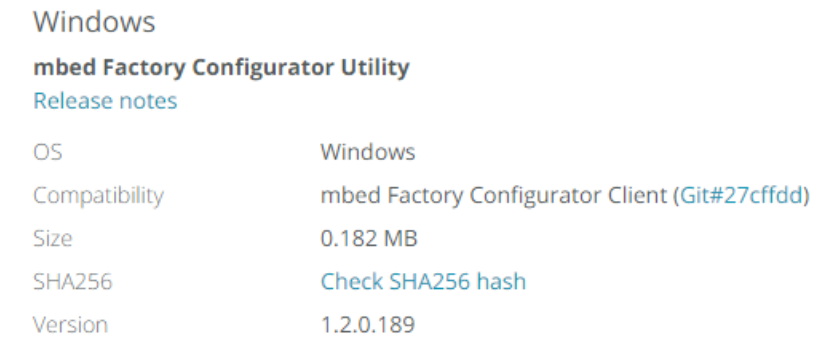

**Download for Windows** 

#### **FCU Structure**

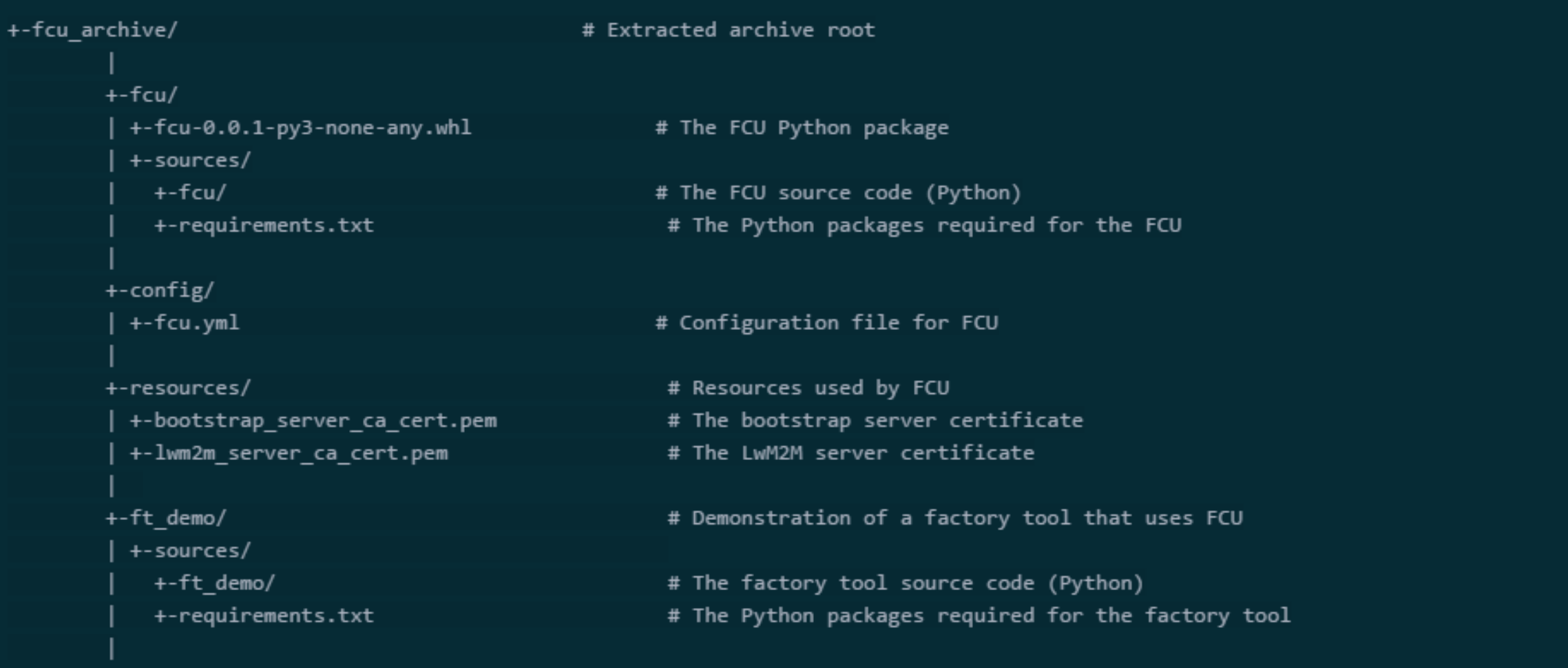

#### arm

## **FCU main configuration steps**

#### 1. **YAML configuration**

• FCU requires a configuration file in YAML format (fcu.yml)

#### 2. **Setup**

• Make the FCU a CA, generate a private key (fcu\_key.pem) and certificate (fcu.crt) under <FCU DIR>/keystore

#### 3. **Inject**

• Generate device configuration bundle (using FCU) and inject it using Factory Tool to the device.

### **Environmental variables**

#### Using environment variables

The FCU configuration file allows the use of environment variables by using <%= ENV['ENVVAR\_NAME'] %>, where ENVVAR\_NAME is the name of your environment variable.

For example:

bootstrap-server-ca-certificate-file: <%= ENV['FCU\_RESOURCES\_DIR'] %>/bootstrap\_server\_ca\_cert.pem

Some environment variable names are reserved by the FCU. When absent, default values will be used, as follows:

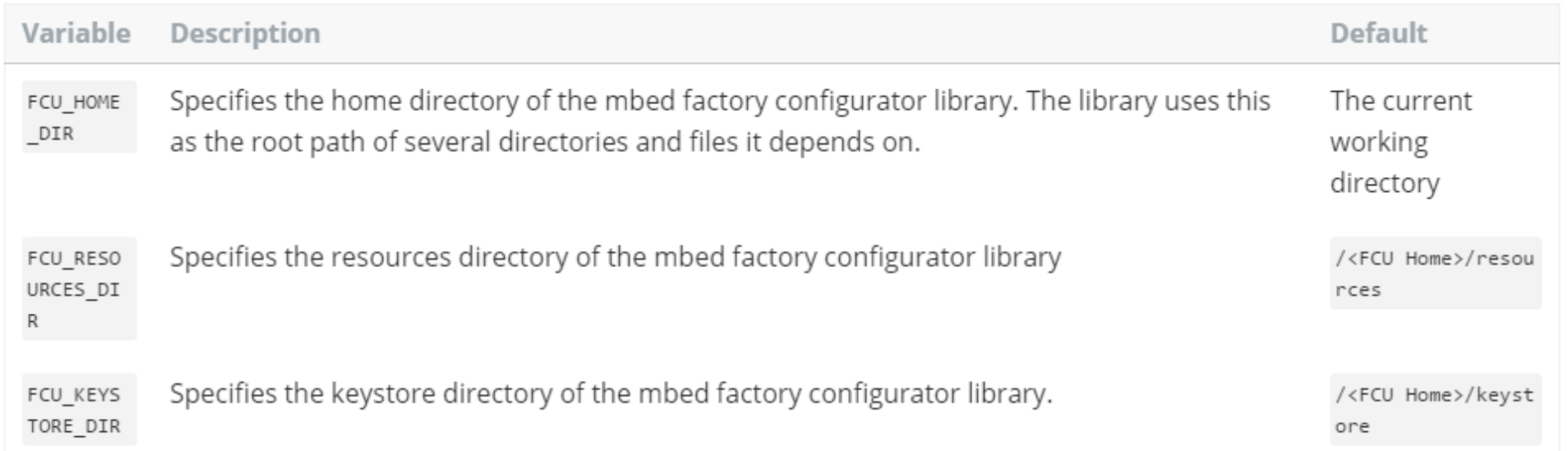

# **Yaml Configuration**

• Yaml configuration file as downloaded from the portal

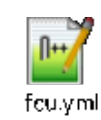

- Most of the fields are empty, but some of the information is already filled
- The file needs to be filled and/or modified.
	- Details in the next slides

#### **Functional parameters**

These parameters influence the mode of operation of FCU. One example is the key generation mode:

- device-key-generation-mode: Defines the source of device keys (device DTLS private key and certificate). This is mandatory.
	- externally supplied: Device keys that you supply, and which the tool expects to find under device-keys-location (an API parameter).
	- by\_too1: Device keys that the tool generates.
- use-bootstrap: Use bootstrap server (true/false). This is **mandatory**. If it is false, LwM2M is used.

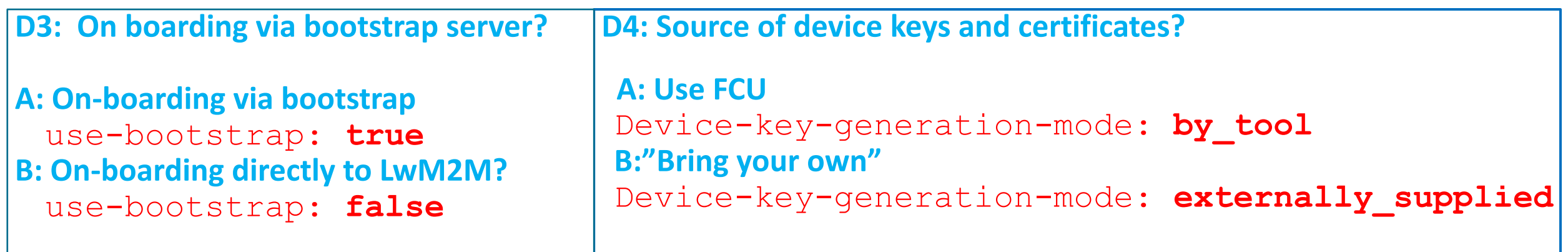

time-sync: Sends time to device for verifying certificate time-stamps

**D2: Setting Device RTC** 

**A: Use FCU** time-sync : **true B: Do it Yourself (DIY)** time-sync : **false**

#### FCU as CA configuration

These parameters make up the subject of the generated CA certificate. They are aggregated under the certificate-authority YAML section:

- . common-name: The CN subject field.
- organization-name: The O subject field.
- organizational-unit-name: The OU subject field.
- locality-name: The L subject field.
- state-or-province-name: The ST subject field.
- country-name: The C subject field.

#### *Example:*

certificate-authority:

common-name: **Sample Cert** organization-name: **Company Ltd.** organizational-unit-name: **Mbed Factory** locality-name: **Madison** state-or-province-name: **Wisconsin** country-name: **US**

#### Bootstrap configuration

When use-bootstrap is true, use this configuration:

- . bootstrap-server-uri: The bootstrap server's URL. For example, coaps://bootstrap.arm.com. This is mandatory.
- . bootstrap-server-ca-certificate-file: File location for the bootstrap server's CA certificate. This is mandatory.
- . bootstrap-server-cr1-file: File location for the bootstrap server's certificate revocation list (CRL).

#### LwM2M configuration

When used-bootstrap is set to false, you can use this configuration:

- . 1wm2m-server-uri: The LWM2M server's URL. For example, coaps://connector.arm.com. This is mandatory.
- . 1wm2m-server-ca-certificate-file: File location for the LWM2M server's CA certificate. This is mandatory.
- . 1wm2m-server-cr1-file: File location for the LWM2M server's certificate revocation list (CRL).

#### These values are pre-configured, no need to change

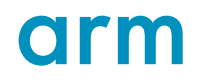

#### Firmware integrity (for firmware update)

- firmware-integrity-ca-certificate-file: File location for firmware integrity CA certificate.
- firmware-integrity-certificate-file: File location for firmware integrity certificate.
- firmware-integrity-cr1-file: File location for firmware integrity CRL.
- **These certificates are external input to FCU. They can be generated either by manifest tool or by OEM certificate generator.**
- More details in Mbed cloud client Linux update session

```
Example:
# File location for firmware integrity CA certificate
firmware-integrity-ca-certificate-file: <%= ENV['FCU_RESOURCES_DIR'] %>/firmware-integrity-
ca-certificate.crt
# File location for firmware integrity certificate
firmware-integrity-certificate-file: <%= ENV['FCU_RESOURCES_DIR'] %>/firmware-integrity-
certificate.crt
# File location for firmware integrity CRL
firmware-integrity-crl-file: <%= ENV['FCU_RESOURCES_DIR'] %>/firmware-integrity-crl.pem
```
#### **LwM2M Device Object information**

These parameters are aggregated under the **device-info** YAML section:

- . manufacturer-name: Manufacturer name (string). This is mandatory.
- device-type: Device type (string) This is mandatory.
- model-number: Model number (string). This is mandatory.
- . hardware-version: Hardware version (string). This is mandatory.
- . memory-total: Total memory size in kilobytes (integer). This is mandatory.
- . timezone: Device timezone. Default: UTC.

#### **D2: Setting Device RTC**

**A: Use FCU** timezone should hold value **B: Do it Yourself (DIY)** timezone should be empty

*Example:* device-info: # Manufacturer name (String) **manufacturer-name: SomeManufacturer** # Device type (String) **device-type: Sensor-A** # Model Number (String) **model-number: TEMP-SENSOR-MVMF7IF** # Hardware version (String) **hardware-version: 1A** # Memory total size in kilobytes. (Integer) **memory-total: 10240** # Device timezone **timezone: GMT**

#### **Configuration for generation of device certificates**

These parameters make up the subject of the generated device certificate. They are aggregated under the **device-certificate** YAML section:

- organization-name: The O subject field.
- . organizational-unit-name: The OU subject field.
- locality-name: The L subject field.
- state-or-province-name: The ST subject field.
- country-name: The C subject field.

*Example:* device-certificate: organization-name: **Sample Org Ltd.** organizational-unit-name: **IoT-Temp-Sensors** locality-name: **Texas City** state-or-province-name: **Texas** country-name: **US**

#### **Trust Level**

• Used to note specific security properties of the device. Simply use default values, for the current product.

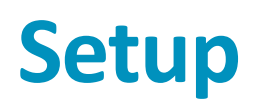

- The basic mode of operation when using FCU python package is to create an instance of the fcu.factoryToolAPI class
	- Initialize an instance of the FactoryToolApi class by calling its constructor.

#### Parameters

The FactoryToo1Api CONStructor accepts and initializes the following parameters:

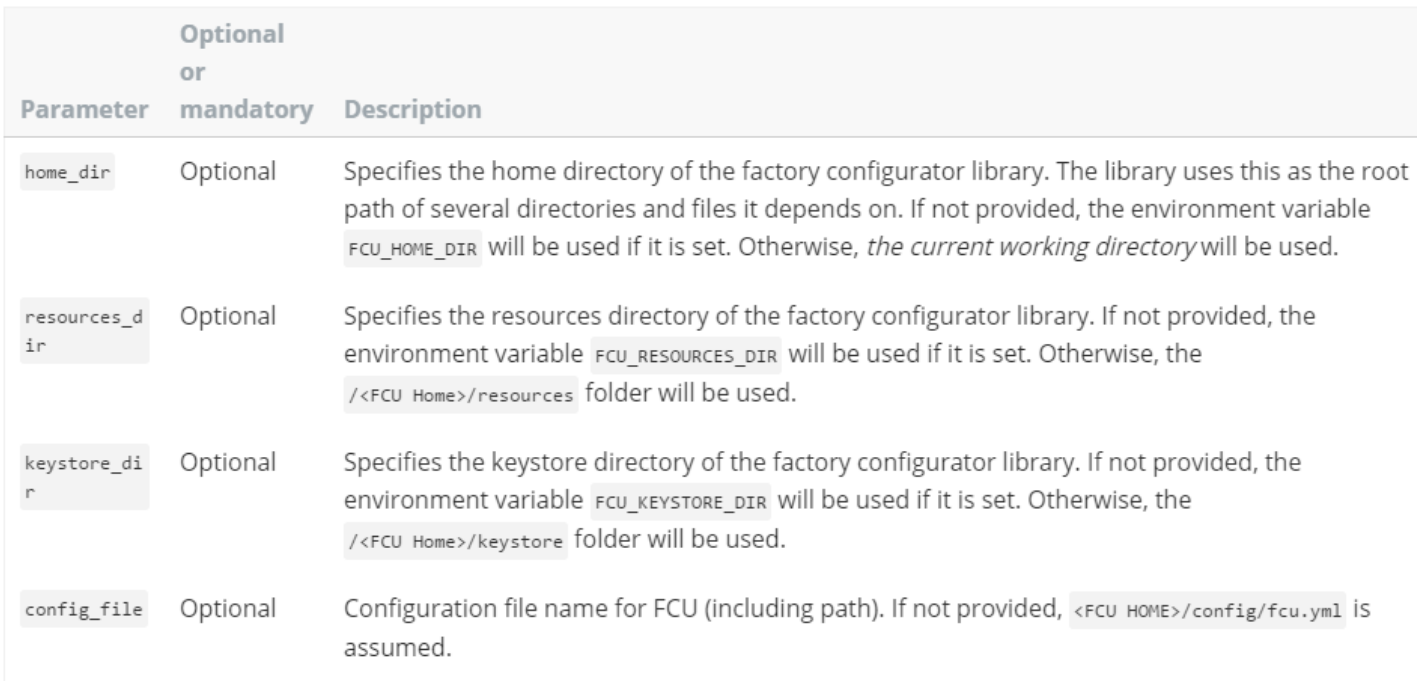

### **Setup - continue**

- **Setup API** (FT to call FCU API)
	- This FCU API should be called by FT (Factory Tool):
		- FactoryToolApi.setup factory configurator utility
	- The API performs the initial setup of FCU as a certificate authority (CA). It creates a keystore folder under <FCU HOME> and creates in that folder:
		- A private key named  $fcu \; key.$  pem.
		- A self-signed x509 certificate named  $few.$  crt
		- Properties taken from the .yml configuration file, as described in FCU as CA, make up the subject of the x509 certificate.
	- The certificate must be uploaded to the portal.
		- https://cloud.mbed.com/docs/v1.2/mbed-cloud-deploy/instructions-for-factory-setup-and-deviceprovision.html#uploading-the-certificate-using-the-apis
	- The API returns setup status object which includes status and errors and warnings lists
	- FactoryToolApi.get setup status API can be called to verify the setup status

## **Setup - continue**

• Setup API example

#### import fcu

factory\_tool\_api = fcu.FactoryToolApi() setup\_status = factory\_tool\_api.setup\_factory\_configurator\_utility(override\_existing\_ca=False)

### **Inject – UML diagram**

Using mbed Factory Configurator

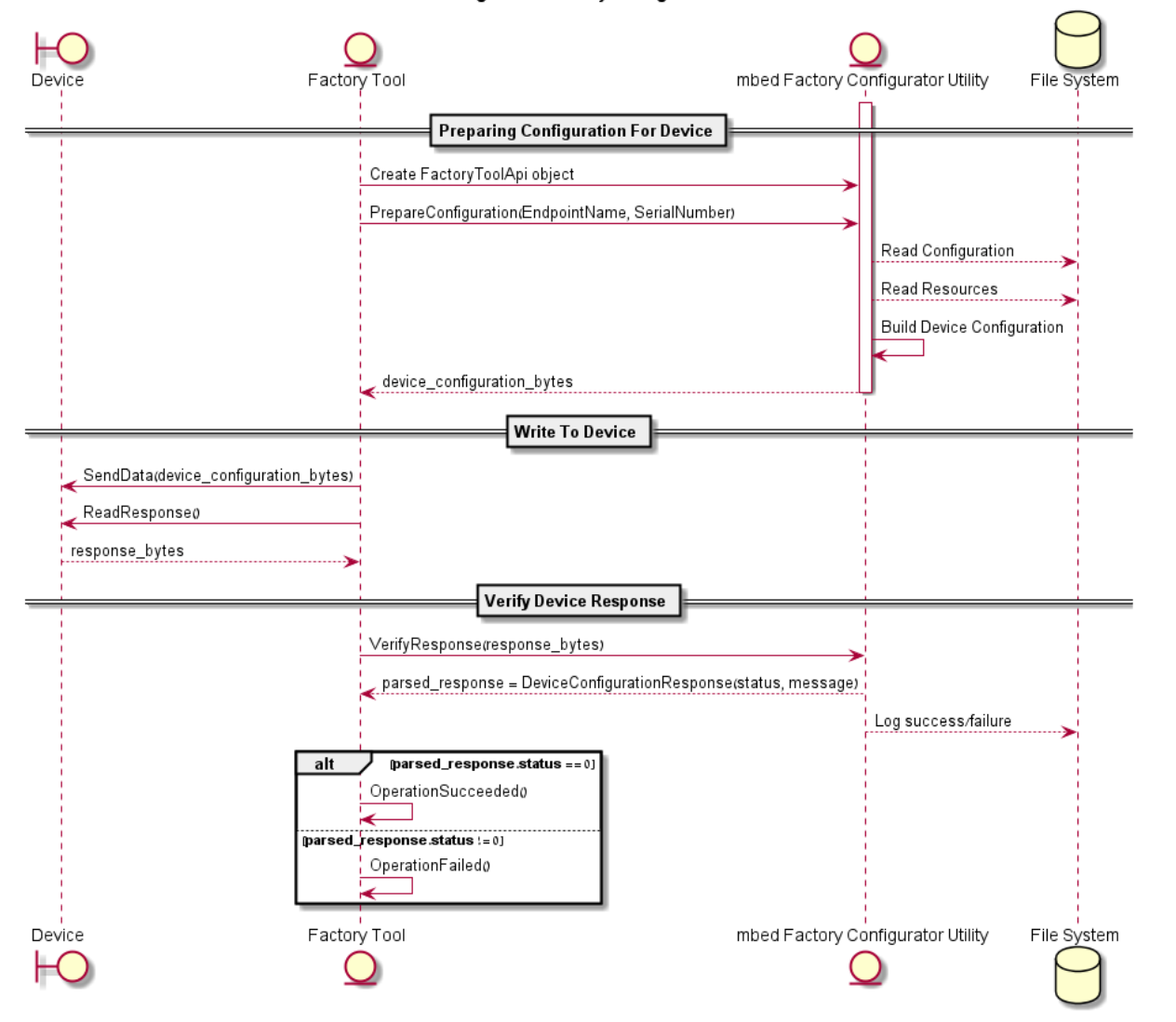

# **Inject**

The injects flow includes three major substeps:

- **1. Preparing configuration for device–** (FT to call FCU API)
	- This FCU API should be called by FT:
		- FactoryToolApi.prepare device configuration
		- The API receives following parameters:
			- endpoint name (str): Device's endpoint name.
			- serial number (str): Device's serial number.
			- device keys location (str): optional
		- The API generates device configuration bundle in a CBOR format

**D4: Source of device keys and certificates?**

**A: Use FCU**

device keys location ignored **B:**"Bring your own"

device keys location specifies the location of the device's DTLS keys and certificates

- Most of the information is collected from the configuration file and from input parameters "as is". DTLS keys are generated by FCU.
- This API returns DeviceConfigurationRequest object. It lists the configuration data to be sent to device:
	- config data (bytes): Returns the serialized CBOR data to be sent to device.
	- warning list (list): Returns validation notice list in warning level

## **Inject - continue**

#### **2.** Write to device (FT to Device, FCU not involved)

- FT sends config data bytes (in CBOR format) to the device (injection)
	- FT must send data size too
- The device returns device response bytes (in CBOR format) to FT.

#### **3. Verify device response** – (FT to call FCU API)

- This FCU API should be called by FT:
	- FactoryToolApi.verify device response
		- This API receives the device's response (a CBOR formatted blob) after injection, processes and verifies it and returns the status.
			- Parameters
				- endpoint name (str): The device's endpoint.
				- device response(bytes): The CBOR blob received from the device in response to injection.
	- DeviceResponseStatus object returned to FT.

## **Inject - continue**

DeviceResponseStatus object returns the following parameters:

status (int): The status code retrieved from device. Non-zero value indicates failure. message  $(str)$ : The info message returned from the device. errors (list<ErrorInfo>): Returns a list of ErrorInfo objects if any error has occurred. warnings (list<WarningInfo>): Returns a list of WarningInfo objects if any warning has occurred.

- **Errors** generally cause the provisioning flow to fail and the failure reason will be elaborated as part of the object
- **Warnings** are generally notifications to the user. Some warnings may occur upon every injection.

#### **Notes**

- The **YAML Configuration** step is generally intended to be executed once per account
	- The configuration is common to same devices under the same account
- The **Setup** step is generally intended to be executed once per factory machinery
	- For each machinery separate certificate should be uploaded
- The **Inject** step (with its substeps) should be executed once for each device.
- The **Inject** substeps can be separated, so each one of them can be performed on a group of devices (e.g. "Preparing configuration for device" substep for all devices, than perform "Write to device" substep for all devices and so on)
- Full documentation for the FT-FCU integration can be found here:

https://cloud.mbed.com/docs/v1.2/mbed-cloud-deploy/instructions-for-factory-setup-and-deviceprovision.html#when-and-how-to-install-the-factory-configurator-utility

#### **Error Codes**

- Below is a list of FCU error codes that are returned to FT:
	- 100 General error: <ERROR\_TYPE>
	- 101 Device <serial number/endpoint name> is mandatory
	- 102 Failed to get <DTLS KEY\_NAME> DTLS private key
	- 103 Failed to get <DTLS\_KEY\_NAME> DTLS certificate
	- 104 Failed to get <DTLS KEY NAME> DTLS private key and certificate
	- 110 Device protocol <PROTOCOL\_VERSION> does not match tool protocol <PROTOCOL\_VERSION>
	- 180 Device response does not contain the <FIELD\_NAME> field
	- 190 Error loading configuration file: <FILE\_NAME>
	- 200 Invalid configuration file <FILE NAME>. The file must be in the YAML format
	- 210 CA certificate file <FILE NAME> not found. Please run setup and try again
	- 211 Failed to load CA certificate file <FILE\_NAME>. The file may be corrupted or in wrong format. Please run setup and try again
	- 220 CA key file <FILE NAME> not found. Please run setup and try again
	- 221 Failed to load CA private key file <FILE NAME>. The file may be corrupted or in wrong format. Please run setup and try again
	- 222 The CA certificate file <FILE\_NAME> does not match the CA private key <FILE\_NAME>. Please run setup and try again

#### **Error Codes – cont.**

- 230 Invalid signature for certificate signing request
- 240 Failed to load private key from file <FILE\_NAME>
- 245 Failed to load certificate from file <FILE\_NAME>
- 250 Failed to create private key for <DTLS KEY\_NAME>
- 260 Failed to create certificate signing request for <DTLS\_KEY\_NAME>
- 270 Failed to create certificate for <DTLS KEY\_NAME>
- 290 File <FILE\_NAME> already exists
- 320 Failed to create certificate
- 330 Failed to create private key
- 360 Could not load file: <FILE\_NAME>
- 380 Validation error in field: <FILE\_NAME>. Message: <VALIDATION\_MESSAGE>
- 390 <FILE\_NAME> is not an X.509 certificate or not formatted in Pem or Der
- More information can be found here:

https://cloud.mbed.com/docs/v1.2/mbed-cloud-deploy/instructions-for-factory-setup-and-deviceprovision.html#factory-configurator-utility-error-codes

# FTC-FCC (Device Side) **Integration**

Confidential © Arm 2017 Limited

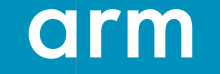

#### **FCC high level design**

**Communication Layer (Factory Tool Client)** 

FCC & KCM Layers

**Ori** 

Legend

**Transport Layer** – **Customer component** 

**FCC & KCM Core** –

**Mbed Product Component** 

#### **Process overview**

- Initialize FCC.
- Use FCC to process the bundle that was sent from FT to FTC.
- Finalize the FCC.

## **FCC** initialization and finalization

- Initialization
	- When first used, FCC needs to be initialized with the fcc init () function

```
#include "mbed_factory_configurator_client.h"
#include "fcc_status.h"
int main() \{fcc_status_e fcc_status;
   fcc\_status = fcc_init();
    if(fcc_status != FCC_STATUS_SUCCESS) {
        return 1;
```
### **Processing the FCU bundle**

• Single FCC API should be called by the Factory Tool Client:

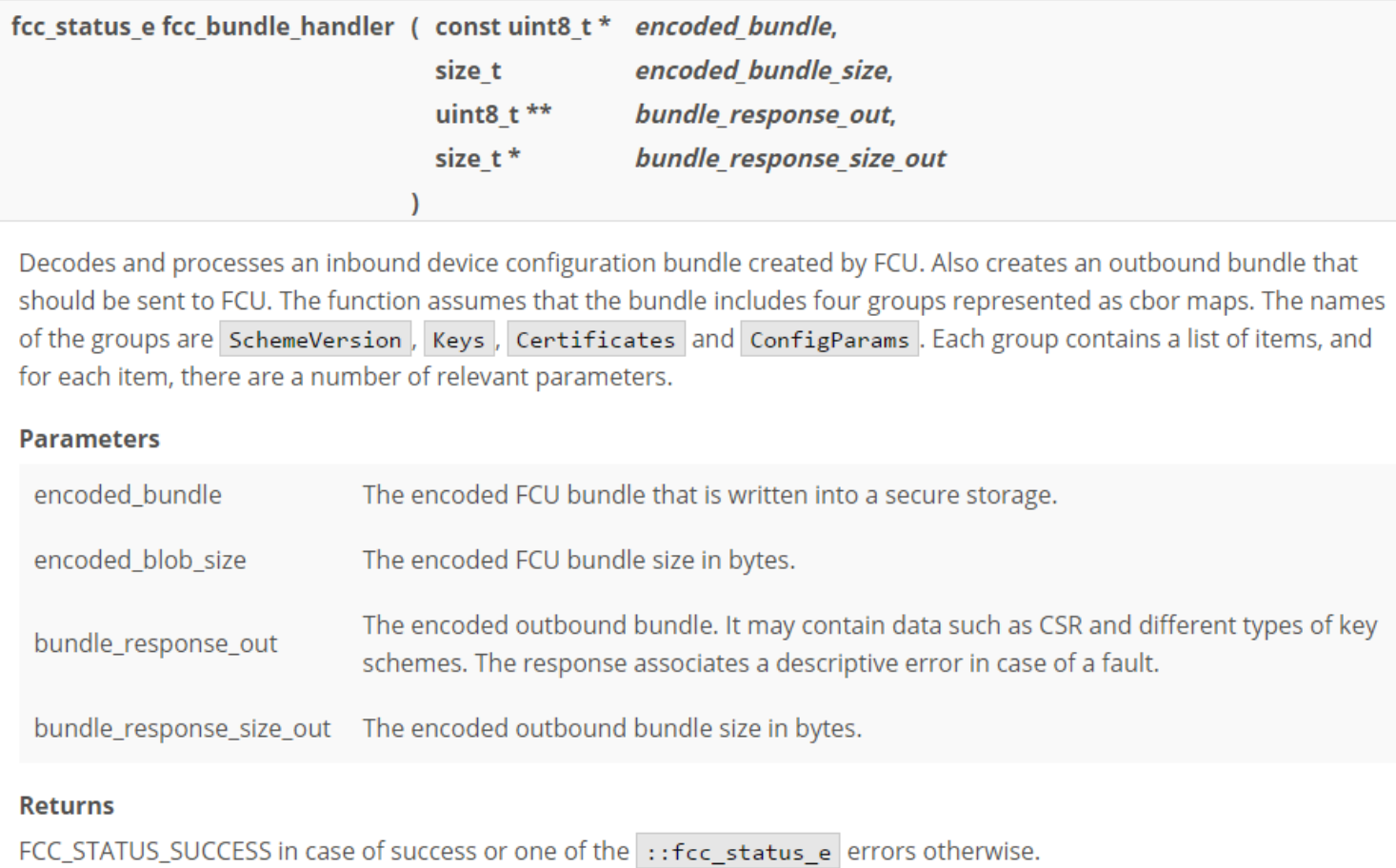

#### **Processing the FCU Bundle – cont.**

- The API receives the encoded bundle, parses it, verifies its content, saves the data in the device's secure storage and creates an encoded response bundle.
- The encoded bundle parameter is the CBOR byte array sent by the FT (config data from "Interaction with the device" substep in the FCU integration section)
- The bundle response out parameter is the CBOR byte array that is sent to FT (device response bytes from "Interaction with the device" substep in the FCU integration section)
	- The response bundle contains status, errors and warnings lists that are returned by FCU in DeviceResponseStatus object

#### **Processing the FCU Bundle – cont.**

• The function allocates the response bundle; you are responsible to free the response bundle using the free() function, as illustrated in the example code.

```
#include "fcc bundle handler.h"
uint8 t fcu_blob[2000] = {...}; // Buffer with FCU blob
uint8_t *response_blob = NULL;uint32_t response_blob_size;
// Storing bootstrap configuration parameter
fcc status = fcc bundle handler(fcu blob,
                                  sizeof(fcu blob),
                                  &response blob,
                                  &response blob size);
// Check whether the function succeeded and whether the response blob was allocated
if(fcc_status != FCC_STATUS_SUCCESS || response_blob == NULL || response_blob_size == 0) {
   // Free the response blob before exiting the function, if allocation was successful
   free(response blob)
    return 1;
```
## **Finalization**

• Finalization is required when workflow is concluded. fcc finalize() should be used

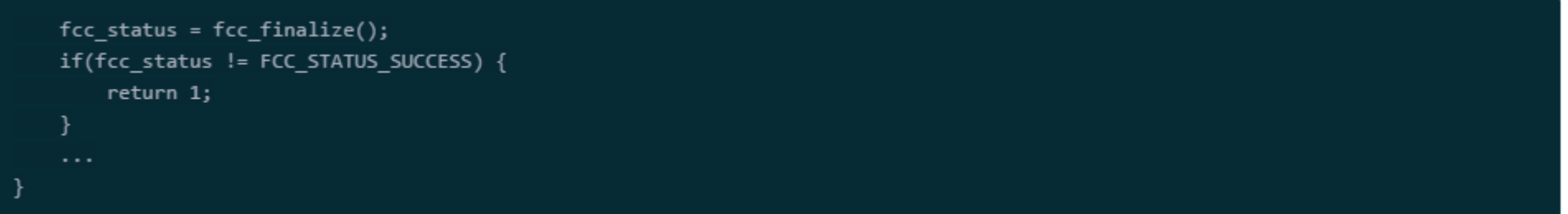

#### **Error codes**

• Below is a list of FCU error codes that are returned by FCC to FTC:

FCC STATUS SUCCESS **Departion** Completed successfully. FCC STATUS ERROR **EXAMOR** Operation ended with an unspecified error. FCC STATUS MEMORY OUT An out-of-memory condition occurred. FCC STATUS ENTROPY ERROR ENTROPY ERROR FCC\_STATUS\_INVALID\_CERTIFICATE This invalid certificate found. FCC STATUS INVALID CERT ATTRIBUTE Operation failed to get an attribute. FCC\_STATUS\_INVALID\_CA\_CERT\_SIGNATURE Invalid ca signature. FCC STATUS EXPIRED CERTIFICATE Certificate is expired. FCC\_STATUS\_INVALID\_LWM2M\_CN\_ATTR Invalid CN field of certificate. FCC\_STATUS\_KCM\_ERROR MEXICLE EXAMPLE RESONAL TO MAKING MORE THAT IS NOT THE RESONAL TO MAKING THE RESONAL THE RESONAL THE RESONAL THE RESONAL THE RESONAL THE RESONAL THE RESONAL THE RESONAL THE RESONAL THE RESONAL THE RESO FCC\_STATUS\_KCM\_FILE\_EXIST\_ERROR KCM tried to create existing storage item. FCC\_STATUS\_BUNDLE\_ERROR Protocol layer general error.

FCC\_STATUS\_INVALID\_PARAMETER A parameter provided to the function was invalid. FCC STATUS KCM STORAGE ERROR KCM failed to read, write or get size of item from/to storage. FCC\_STATUS\_KCM\_CRYPTO\_ERROR KCM returned error upon cryptographic check of an certificate or key. FCC\_STATUS\_BUNDLE\_RESPONSE\_ERROR Protocol layer failed to create response buffer. FCC STATUS BUNDLE UNSUPPORTED GROUP Protocol layer detected unsupported group was found in a message. FCC STATUS BUNDLE INVALID GROUP Protocol layer detected invalid group in a message. FCC STATUS BUNDLE INVALID SCHEME The scheme version of a message in the protocol layer is wrong.

#### Error codes - cont.

FCC\_STATUS\_ITEM\_NOT\_EXIST Current item wasn't found in the storage. FCC STATUS EMPTY ITEM Current item's size is 0. FCC\_STATUS\_WRONG\_ITEM\_DATA\_SIZE Current item's size is different then expected. FCC STATUS URI WRONG FORMAT Current URI is different than expected. FCC STATUS BOOTSTRAP MODE ERROR Wrong value of bootstrapUse mode. FCC STATUS OUTPUT INFO ERROR The process failed in output info creation. FCC STATUS WARNING CREATE ERROR The process failed in output info creation. FCC\_STATUS\_UTC\_OFFSET\_WRONG\_FORMAT Current UTC is wrong.

- More information can be found here:
	- https://cloud.mbed.com/docs/v1.2/factory-client/fcc status 8h.html#abc705e29420ffbd4e6e2505f198a1025

# **FT Demo**

Confidential © Arm 2017 Limited

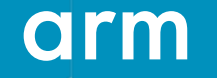

## **Introduction**

- Mbed Cloud provides components that integrate with your own factory tool. However, to allow you to try the FCC and FCU, we provide a demo factory tool as a reference. It contains a subset of the functionality you might expect a factory tool to have:
	- **Factory tool demo (FTD):** A demo factory tool running on your computer (Python program). It uses the FCU to generate a device configuration bundle, then sends it to the device over either Ethernet or the serial port.
	- **Factory tool client demo (FTCD):** The FTD's counterpart. A C library that runs on the device and processes the configuration bundle it received from the FTD.
- The FTD integrates with FCU in a similar manner your FT should integrate with FCU and FTCD integrates with FCC in a similar manner your FTC should integrate with FCC

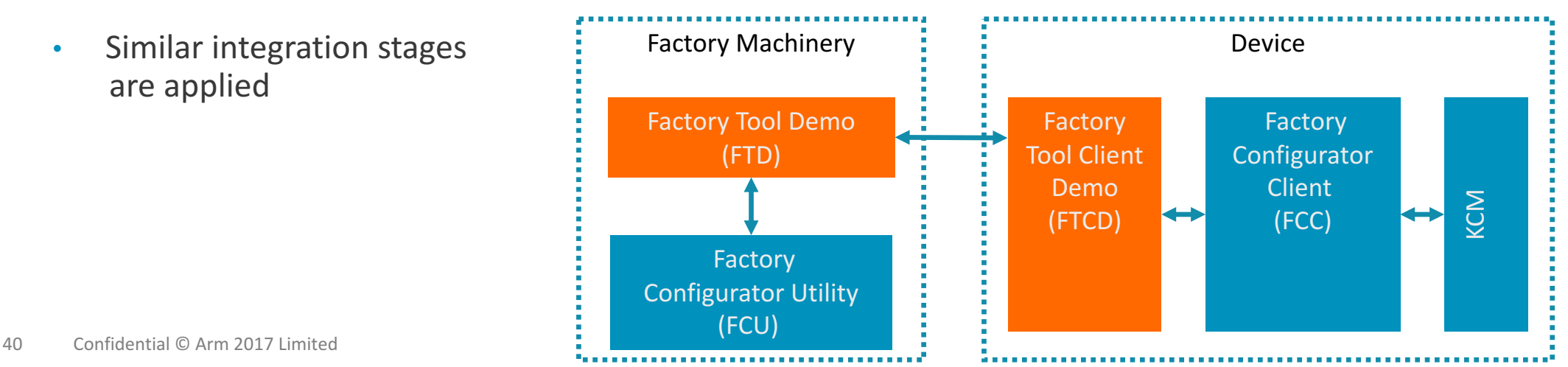

#### **FTD - The setup command**

- Integrates with the setup of FCU. It sets up the FCU as a certificate authority, so it creates a private key and matching certificate  $($ fcu key.pem and fcu.crt)
	- The mechanism is to wrap the  $fcu.FactoryToolApi$  object's setup factory configurator utility method
	- Structure:
		- py -3 ft demo.py [GLOBAL OPTIONS] setup [SETUP OPTIONS] [<status>]

ft demo [GLOBAL\_OPTIONS] setup [SETUP\_OPTIONS] [<status>]

The available options are:

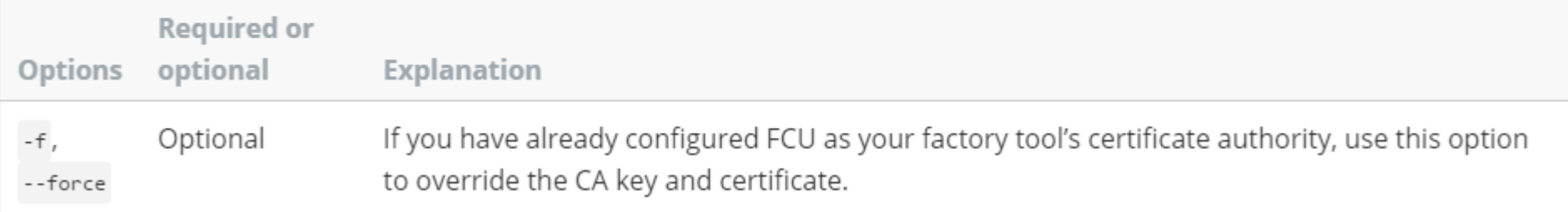

## **FTD - The Inject command**

- The inject command demonstrates the factory line scenario where the FCU aggregates device configuration, then the factory tool injects it to the device and verifies the device result.
- The command uses the  $fcu.FactoryToolApi$  object's prepare device configuration method to configure the device, and the verify device response method to check whether the configuration was properly applied on the device.

## **FTD** - The Inject command – cont.

#### • Structure:

• py -3 ft demo.py [GLOBAL OPTIONS] inject [CONFIGURATOR OPTIONS] TRANSPORT [TRANSPORT\_OPTIONS]

#### The configurator options

Options to pass to the FCU. The available options are:

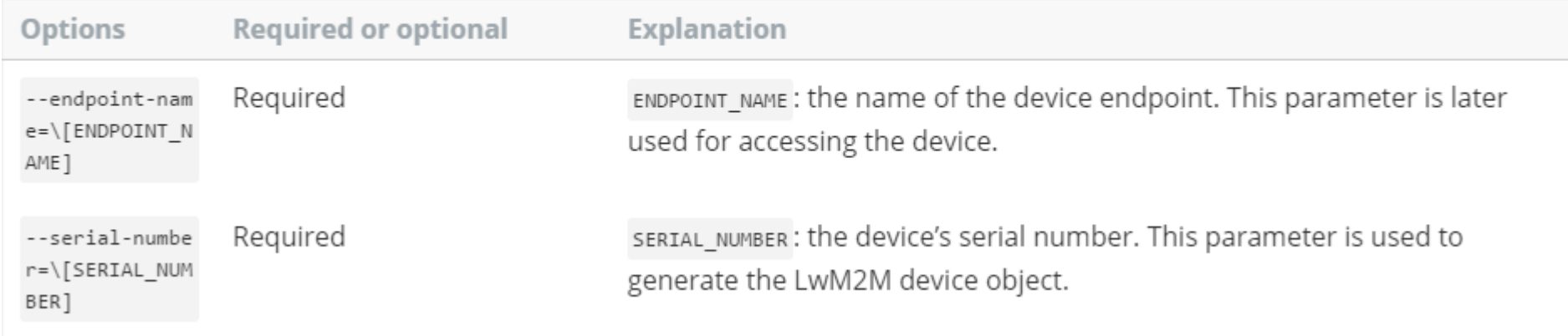

## **FTD - The Inject command – cont.**

- The inject command has a TRANSPORT argument that determines the transport method with which the FTD will inject the data to the device.
- The available options are :**TCP, Serial** and **to\_file.** 
	- Example for injecting over TCP connection:

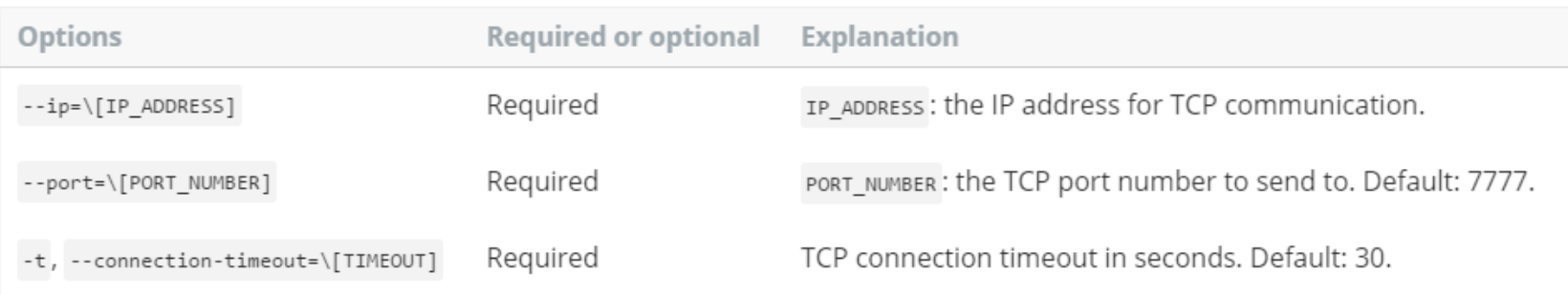

To send inject data over a TCP connection, use tcp with the following options:

#### Example:

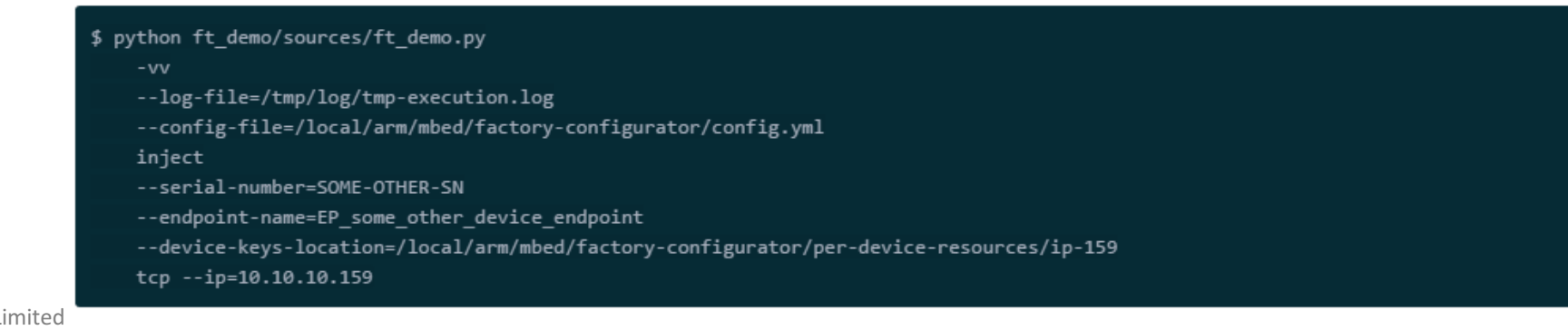

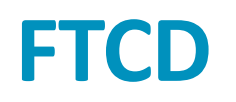

- FTCD is a part of **factory-configurator-client-example-wise-3610** image that can be downloaded from: https://github.com/ARMmbed/factory-configurator-client-examplewise-3610
- FTCD is launched after device reset and waits for incoming packet from FT/FTD and the following prints could be observed in the stdout console:

```
[0] factory configurator client.c:103: fcc storage delete: ===>
[0]factory configurator client.c:110:fcc storage delete: <===
Factory Client IP Address and Port : 192.168.127.129:7777
\frac{1}{2} actory Client is waiting for incoming connection...
actory flow begins...
```
- After FT/FTD sends the packet to the device, FTCD processes the packet and automatically calls the fcc bundle handler API.
- FTCD processes the response bundle and sends it back to the FT/FTD

## **FTD to FTCD transport message format**

#### • FTD to FTCD Message Format

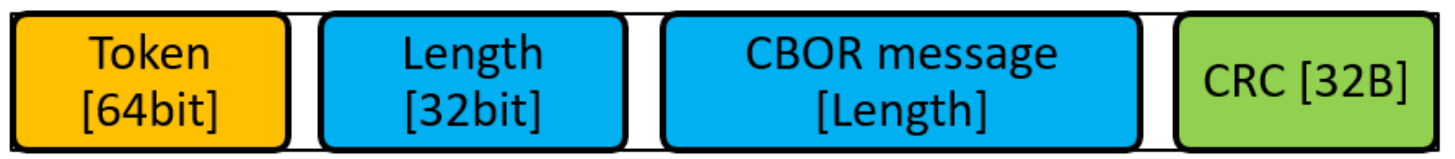

#### • **FTCD to FTD Message Format**

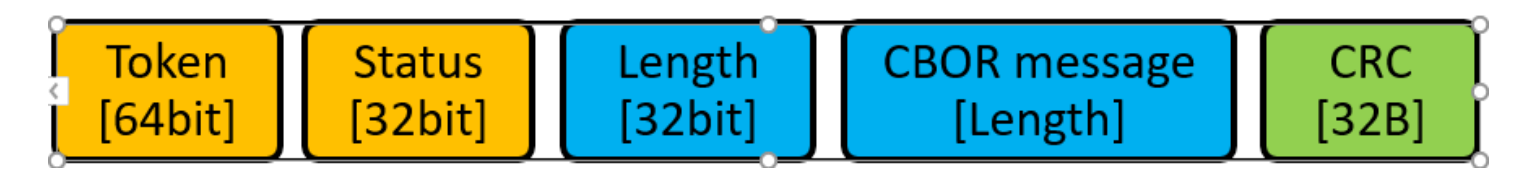

TOKEN (64 bit) – Unique number agreed by the Factory Tool and Factory Client. STATUS (32 bit) – The Status of the Factory Tool to Factory Client message. LENGTH  $(32 \text{ bit})$  – The message length in bytes. MESSAGE (LENGTH bytes) - The message raw bytes (encoded bundle) in CBOR format MESSAGE CRC  $(32B)$  – hash SHA256 of the CBOR message

### **Error codes for the demo**

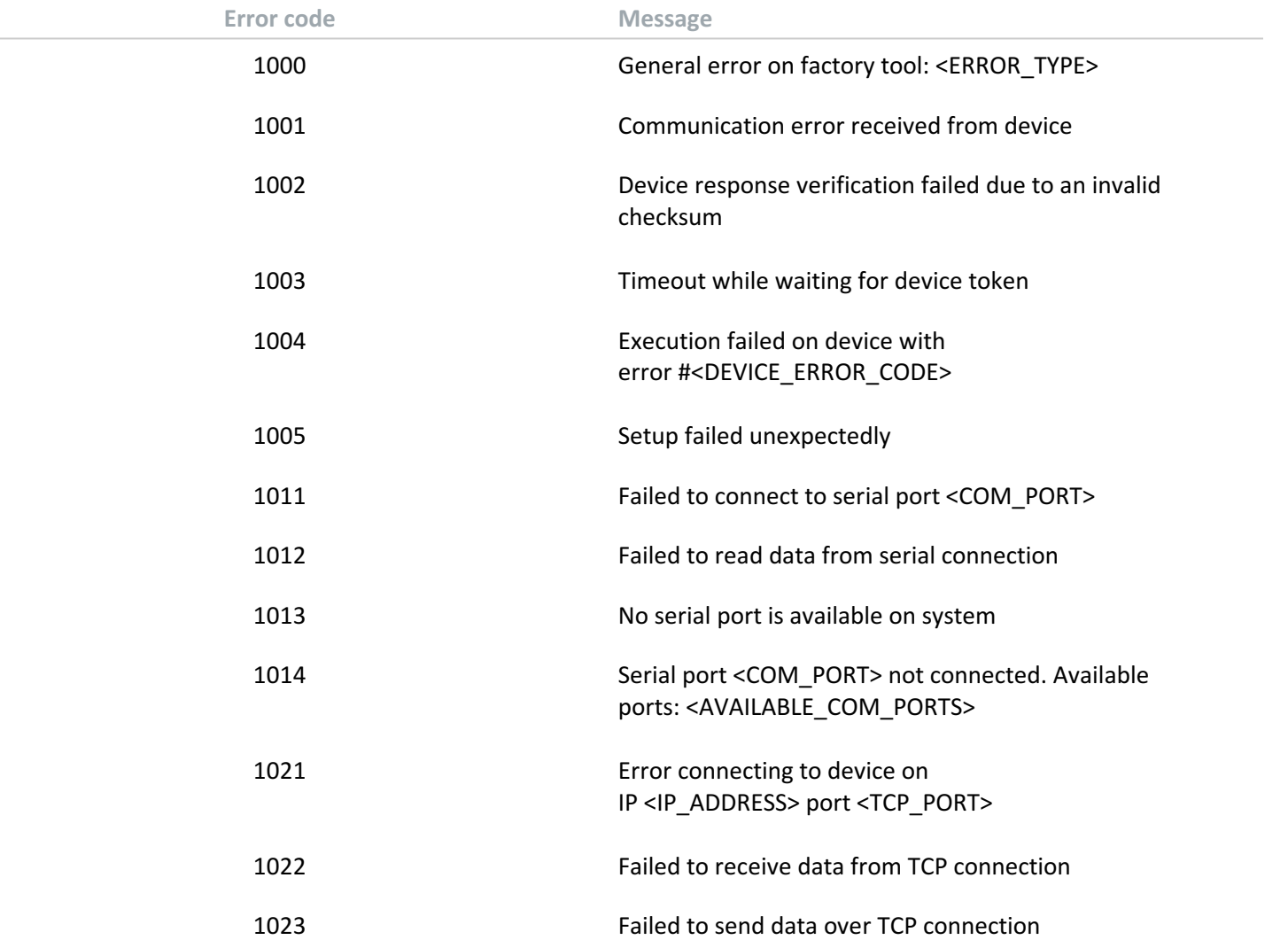

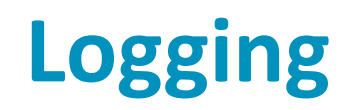

• During injection, the device will output logs, that look similar to this example:

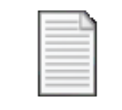

example\_log\_device.txt

• FTD outputs the final status, like in the following example:

status": 0, "message": "Command executed successfully", "deviceResponse": {"status": 0, "message": "The Factory proces succeeded", "warnings": ["The parameter is missing:mbed.FirmwareIntegrityCACert", "The parameter is missing:mbed.Firmw areIntegrityCert"]}}

• If FTD doesn't print errors (as above), than the provisioning process completed successfully. (Warnings are expected)

#### **Notes**

- FT Demo serves as a reference only. It runs as a single process, communicates with single device and terminates.
- When using FT Demo, inject substeps can not be separated (e.g. all 3 substeps are performed sequentially on a single device, after the inject command is sent).
- It is possible to use  $virtual$   $v$  to isolate the python environment
- Full documentation can be found here: https://cloud.mbed.com/docs/v1.2/mbedcloud-deploy/the-factory-tool-demo-full-reference.html
- Reference to  $E2E$  tutorial of the demo: https://cloud.mbed.com/docs/v1.2/mbed-cloud-tutorials/the-factory-tool-demo.html

# **Operational Aspects**

Confidential © Arm 2017 Limited 

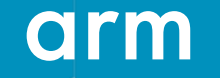

## **FCU Private Key**

- The private key used by FCU to sign device certificates is sensitive if stolen, it can be used to generate fake devices - it is recommended to limit access to private key.
- If the private key is lost, it would be needed to generate a new one and upload the public key to the cloud. It is recommended to keep a backup.
	- Devices that were already manufactured would continue working, as long as the old public key is not removed from the cloud.

# **What's Next?**

Confidential © Arm 2017 Limited 

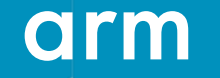

#### **Next steps**

- Advantech should  $-$ 
	- Integrate FCU with your factory tool.
		- Decide how to allocate serial numbers, and implement.
		- Decide how to allocate endpoint names, and implement.
	- Integrate FCC with your factory tool on the client.
		- Decide how it would be activated, and implement.
	- Implement transport layer between FCU and FCC (possibly using ft-demo as reference for Ethernet).

**Thank You!** Danke! Merci! 谢谢! ありがとう! Gracias! Kiitos! תודה

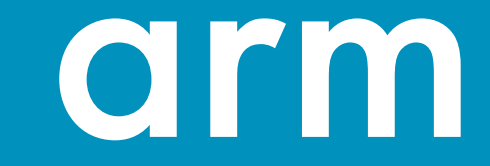